## **Інструкція з використання Журналу оцінок moodle**

*Журнал оцінок moodle* – це репозиторій, що містить оцінки за всі види навчальної діяльності студентів, передбачені структурою кожного електронного навчального курсу.

Журнал оцінок moodle має обов'язково використовуватися для кожної освітньої компоненти бакалаврських та магістерських освітніх програм студентів дистанційної форми навчання. Рекомендується також використання журналу оцінок moodle для студентів денної та заочної форми навчання з метою оперативного доведення до студентів виставлених викладачем опінок.

Викладач має довести правила користування журналом оцінок moodle до студентів разом з ознайомленням студентів із силабусом та системою оцінювання.

Щоб отримати доступ до журналу оцінок, потрібно увійти до курсу і в адміністративному блоці «Керування» обрати «Журнал оцінок».

До журналу оцінок входять такі елементи:

• категорія оцінок – категорія поєднує оцінки й містить налаштування з їхньої обробки й відображення;

• елемент оцінювання – містить числове значення оцінки для кожного учасника курсу й налаштування з обробки й відображення цього елемента;

• оцінка – конкретне значення оцінки студента. Оцінка – це числове значення, прив'язане до учасників курсів.

Оцінка містить саме значення, а також налаштування щодо її відображення, наприклад, налаштування блокування і приховування оцінок. Оцінки містять велику кількість налаштувань для обчислень, підрахунку підсумків і відображення з метою задоволення запитів підрозділів Університету, що займаються організацією навчального процесу: кафедри, деканату факультету, навчального відділу, ректорату.

Більшість елементів курсу, наприклад, завдання, форуми, тести можуть оцінюватися. Оцінкою може служити як число, так і слова (фрази) з системи рейтингів або шкал.

Щоб відкрити Журнал оцінок викладачу необхідно відкрити курс, натиснути вкладку «Журнал оцінок», яка знаходиться з лівої сторони екрану і позначена відповідною піктограмою, рис. 1

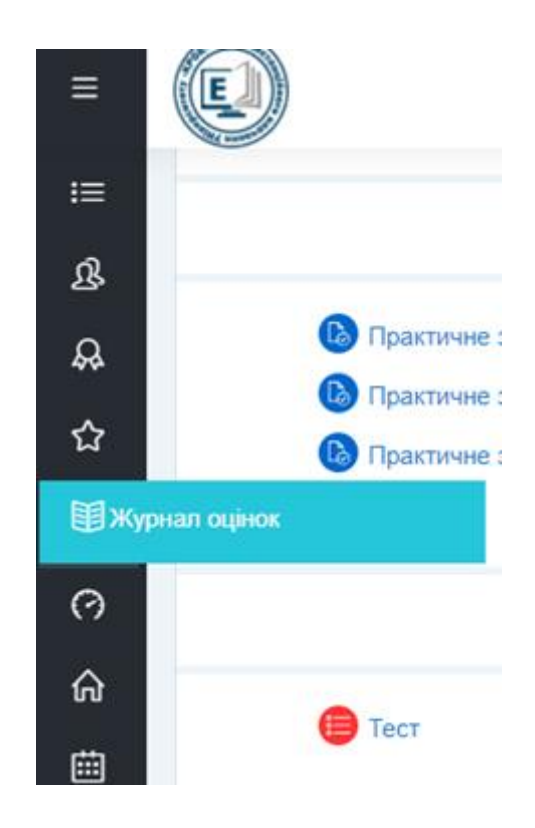

Рис. 1 Місцезнаходження Журналу оцінок

На рис. 2-4 показані фрагменти сторінок з переліком курсів на яких повинні виставлятися оцінки, оцінки студентам на обраному курсі та підсумкова оцінка студента за обраний курс.

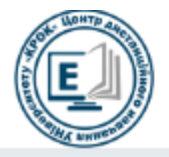

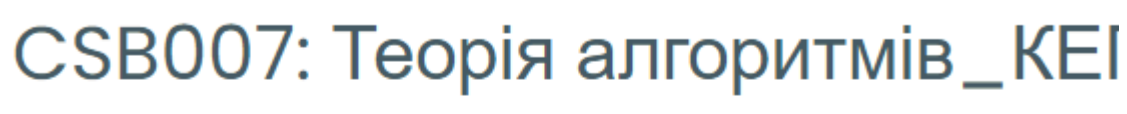

Інформаційна панель

Мої курси

Теорія алгоритмів\_КЕПІТ-Троцько

## Переглянути звіт -

Переглянути звіт

Звіт по користувачу у курсі

## Назва курсу

Вибір предметів студентами 2 курсу відділення сфери програмної інженерії

Інформатика\_1 курс\_КЕПІТ-Сасім

CSB007: Теорія алгоритмів\_КЕПІТ Алгоритмізація та програмування\_КЕПІТ-Жовтяк

Біологія і екологія-Миргородська

Рис. 2. Відкритий перелік курсів в журналі оцінок

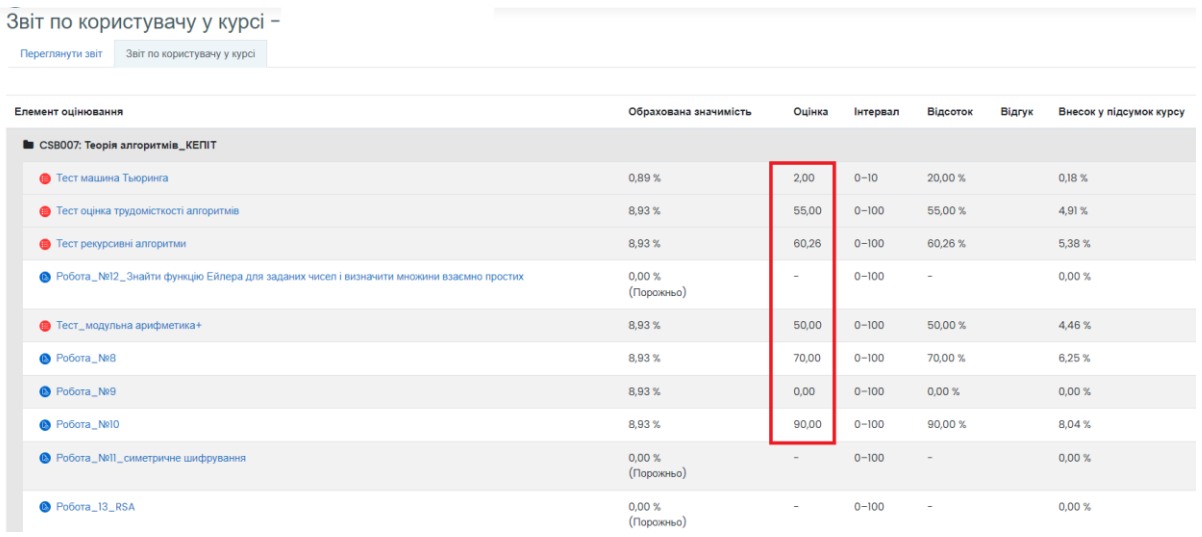

## Рис. 3 Оцінки студента за завдання та тести на обраному курсі

|                           | (Порожньо) |        |            |         |        |
|---------------------------|------------|--------|------------|---------|--------|
| $\Sigma$ Загальне за курс | $\sim$     | 771,26 | $0 - 1120$ | 68,86 % | $\sim$ |

Рис. 4. Загальна оцінка студента за курс